## **Savi RF Relay (RFR-100 and RFR-200) Installation Guide**

**Version 2.0** 

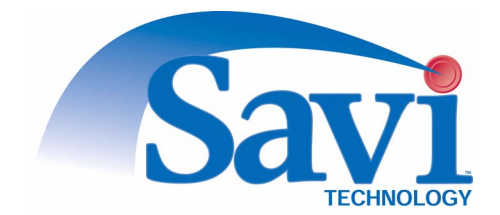

First edition (November 1997) Order number DOC-2008 Part number 805-01709-001 Rev. G

Copyright © 2001 Savi Technology, Inc. All rights reserved. Printed in the United States of America.

Information in this manual is subject to change without notice and does not represent a commitment from the vendor. The software and/or databases described in this document are furnished under a license agreement or nondisclosure agreement. The software and/or databases may be used or copied only in accordance with the terms of the agreement. It is against the law to copy the software on any medium except as specifically allowed in the license or nondisclosure agreement.

Savi, Batch Collection, and TyTag are registered trademarks and Adaptive Routing, Enhanced Batch Collection, Hand Held Interrogator (HHI), Savi Asset Manager, Savi Fixed Interrogator, Savi GateReader, Savi Mobile Manager, Savi MobileReader, Savi Retriever, Savi SDK, Savi SmartChain, Savi System, Savi Tools, SaviReader, SaviTag, and SealTag are trademarks of Savi Technology, Inc.

Other product names mentioned in this guide may be trademarks or registered trademarks of their respective owners and are hereby acknowledged.

This manual was produced by the Savi Technology Publications Group. Please address any comments or requests for updates to:

Savi Technology, Inc. Publications Manager 615 Tasman Drive Sunnyvale, CA 94089-1707

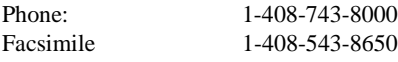

Web Site: http: //www.savi.com

*Author:* Marlowe Conde

*Contributors*: Eugene Schlindwein

*Layout Design and Production:* Marlowe Conde

## <span id="page-2-0"></span>**Regulatory Approvals**

#### <span id="page-2-1"></span>**Federal Communications Commission** (FCC) Notice

The Federal Communications Commission has established technical standards regarding radio frequency energy emitted by computer devices. This equipment has been tested and found to comply with the limits for a Class A digital device, pursuant to Part 15 of the FCC Rules. These limits are designed to provide reasonable protection against harmful interference when the equipment is operated in a commercial environment. This equipment generates, uses, and can radiate radio frequency energy and, if not installed and used in accordance with the instruction manual, may cause harmful interference with radio/TV reception. Operation of this equipment in a residential area is likely to cause harmful interference in which case the user will be required to correct the interference at his own expense.

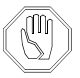

*Changes or modifications to this equipment that are not expressly approved by Savi Technology could void the warranty and the authority to operate this equipment.*

*Savi Technology is not responsible for radio/TV interference caused by using unauthorized cable or by making unauthorized changes to this equipment.*

## <span id="page-2-2"></span>**Product Safety**

The RFR-100 and RFR-200 are ETL listed (UL 1950).

## <span id="page-3-0"></span>**Conventions in this Guide**

The following table explains guide conventions and typography usage.

**Guide Conventions** 

| <b>Example</b>         | <b>Meaning and Use</b>                                                                                                    |
|------------------------|----------------------------------------------------------------------------------------------------|
| Note:                  | Notes call attention to facts or advice that deserve<br>special attention.                                                                         |
|                        | Caution notices call attention to the possibility of<br>damaging the product, the system, or your work<br>(for example, potential loss of data).   |
|                        | Warning notices call attention to the possibility<br>of injury to people.                                                                          |
| Example                | Examples provide a scenario to further explain<br>the preceding direction or procedure.                                                            |
| <b>Terminal Locked</b> | Bold type is used for prompts, field names, and other<br>text as displayed on the screen.                                                          |
| A:\INSTALL             | Bold type is also used for text you enter exactly as<br>shown.                                                                                     |
| 1005<br><b>DATA</b>    | Monospaced type is used for system messages, examples<br>of data files, program code, and other text where column<br>alignment is important.       |
| name.bmp or tag_id     | Italic type is used for emphasis of a word or phrase that<br>is new or especially important.                                                       |
| $Ctrl + Z$             | Used for a keyboard control codes or manual keystrokes.<br>This example tells you to hold the <b>Ctrl</b> key while you<br>press the <b>Z</b> key. |

## **Table of Contents**

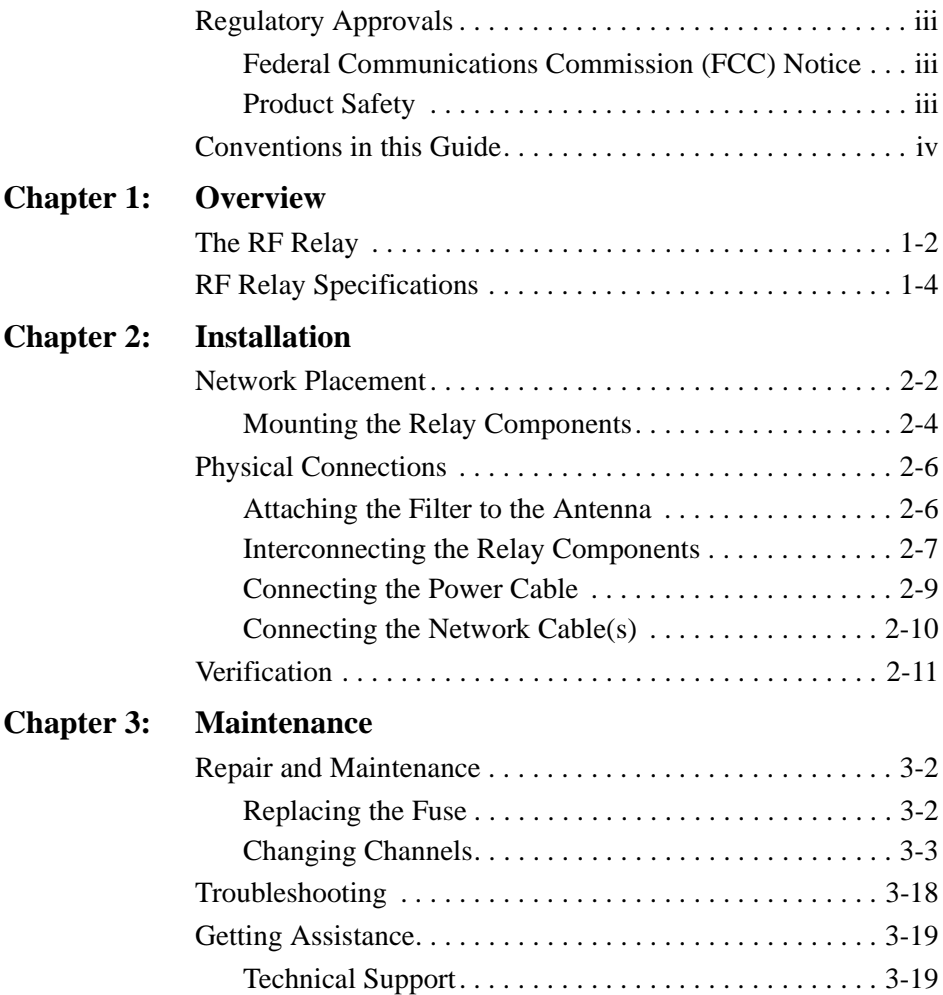

## **List of Figures**

#### **Figure**

#### **Page**

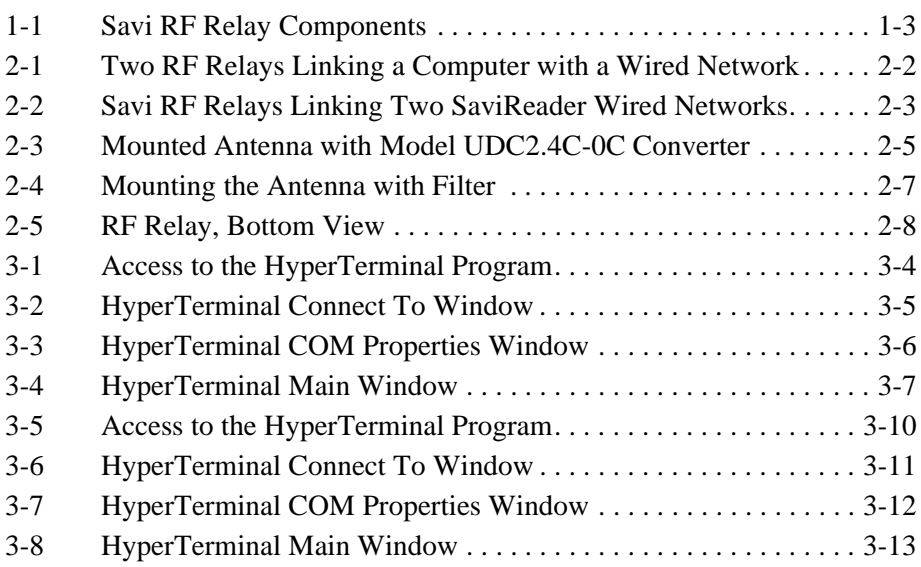

# <span id="page-8-0"></span>1 Overview

This manual describes how to install both the Savi RF Relay model 100 (RFR-100) and the Savi RF Relay model 200 (RFR-200). Both models provide wireless links among readers or between readers and a host computer. The RFR-100 connects to RS-485 networks, while the RFR-200 connects to LonWorks® networks.

## <span id="page-9-0"></span>**The RF Relay**

In situations where wired connection is impractical between a host computer and a network of SaviReaders (or between two sub-networks of SaviReaders), two Savi RF Relays can create a wireless connection. This connection allows one host computer to control readers that monitor a much larger physical area than is possible using only wired connections.

The Savi RF Relay is available in two models, both of which are described in this manual:

- The RFR-100 model provides a long-distance wireless link in an RS-485 network, using an RF modem.
- The RFR-200 model provides a long-distance wireless link in a LonWorks network, using an RF modem.

Both models of the Savi RF Relay have four basic components:

- The RF Relay itself, which includes a wireless transceiver and network interface in a weatherproof NEMA enclosure
- An up/down converter (two models), which provides necessary frequency conversion between the RF Relay and the antenna
- A bandpass filter that attaches to the end of the antenna (up/down converter model UDC2.4B-0C only)
- An omnidirectional 2.4 GHz antenna

[Figure 1-1](#page-10-0) shows a Savi RF Relay with its antenna and up/down converter mounted on the same mast.

<span id="page-10-0"></span>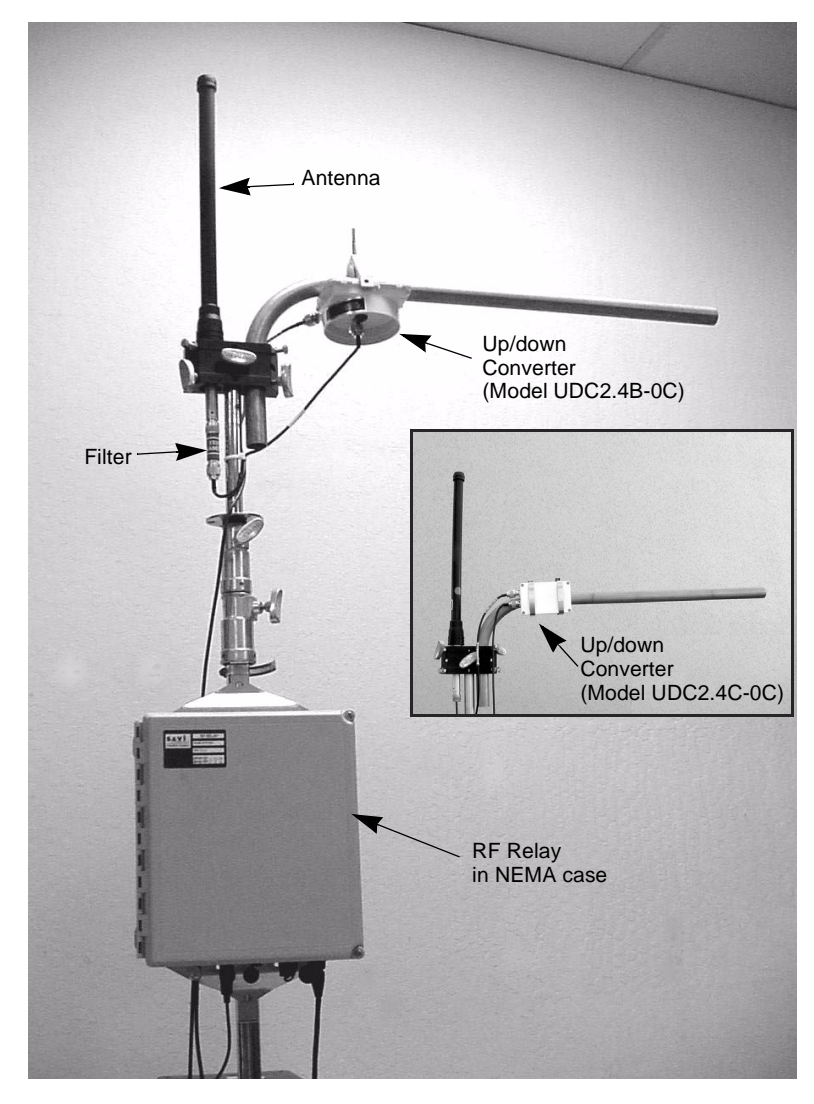

Figure 1-1 Sav Savi RF Relay Components

## <span id="page-11-1"></span><span id="page-11-0"></span>**RF Relay Specifications**

The Savi RF Relay is designed for indoor or outdoor use. [Table 1-2](#page-11-1) describes its specifications.

| <b>Physical</b>      |                                |                                                                                |
|----------------------|--------------------------------|--------------------------------------------------------------------------------|
|                      | Dimensions:                    | 32 cm (12.5 in.) x 28 cm (11 in.) x 15 cm<br>(6 in.)                           |
|                      | Material:                      | Molded fiberglass                                                              |
|                      | Weight:                        | 45 kg (10 lb)                                                                  |
| <b>Environmental</b> |                                |                                                                                |
|                      | Temperature:                   | $-32$ °C to +70°C (operating)<br>$-40^{\circ}$ C to +70 $^{\circ}$ C (storage) |
| <b>Wireless</b>      |                                |                                                                                |
|                      | Frequency:                     | 2.450–2.474 GHz (transmit and receive)                                         |
|                      | Range:                         | 2.4 kilometers (1.5 miles) minimum,<br>line-of-sight                           |
|                      |                                | Transmission Power: 500 mW (27 dBm) max. ERP                                   |
|                      | Modulation:                    | <b>BPSK</b>                                                                    |
|                      | Antenna                        | 2.4 GHz Omnidirectional, 9dBi                                                  |
|                      | Receiver Sensitivity: -101 dBm |                                                                                |
|                      | Type:                          | Triple Conversion Superheterodyne                                              |
|                      | IF Frequency:                  | 902-928 MHz                                                                    |
|                      | Approval:                      | Unlicensed operation under FCC part 15.247                                     |
| Digital              |                                |                                                                                |
|                      | Data Rate:                     | 64.516 Kbps (Transmit/Receive RF Data<br>Mode)                                 |
|                      |                                | 38.4 Kbps (RS-485 network communication,<br>Model $100$ )                      |
|                      |                                | 78 Kbps (LonWorks network communication,<br>Model 200)                         |
| Power                |                                |                                                                                |
|                      | AC Source:                     | 100-240 VAC, 50/60 Hz, 1.2-0.6 A                                               |
|                      | DC Source:                     | 12-24 VDC, 3 A                                                                 |
|                      | Approval:                      | <b>UL 1950</b>                                                                 |

Table 1-2 RFR-100 and RFR-200 specifications

# <span id="page-12-0"></span>2 Installation

Installing the Savi RF Relay requires pre-planning your hardware needs to match your site and application. Discuss site-specific issues with your Savi customer service representative. The *Savi System Installation Guide* (Savi part number 805-00968-010/ order number JDM-1004) describes the overall process of planning an RFID network.

This chapter describes the RF Relay installation process.

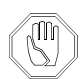

*To comply with FCC Section 1.1307 for RF exposure requirements, a minimum separation distance of 2m (79 inches) is required between the antenna and all persons.*

*Note: The Savi RF Relay is used in sophisticated wireless data networks. The RF Relay is not sold to the general public. Unless installation is performed by knowledgeable personnel with both software and RF experience, nodes in the WLAN are likely to be incorrectly configured, with the result that the entire network is compromised or rendered inoperable.*

## <span id="page-13-0"></span>Network Placement

Two Savi RF Relays bridge a minimum distance of 2.4 kilometers (1.5 miles) line-of-site as a wireless connection between a host computer and a SaviReader network, or between two sub-networks of SaviReaders within a network.

Determine in advance where you will need to use Savi RF Relays to complete your Savi System, and then identify power sources, installation locations, and where to run cables.

[Figure 2-1](#page-13-1) illustrates a Savi RF Relay connected to a host computer that communicates by RF with a wired network of remote SaviReaders.

<span id="page-13-1"></span>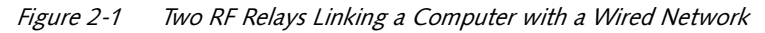

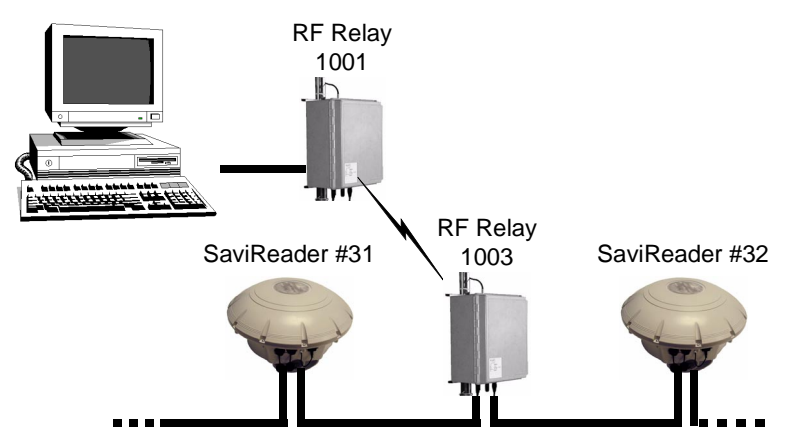

*Note: To ensure the best RF range, do not install the Savi RF Relay where its antenna will be obstructed by metal surfaces.*

[Figure 2-2](#page-14-0) illustrates Savi RF Relays that make connections among a wired network of SaviReaders attached to a host computer and two other wired networks of SaviReaders.

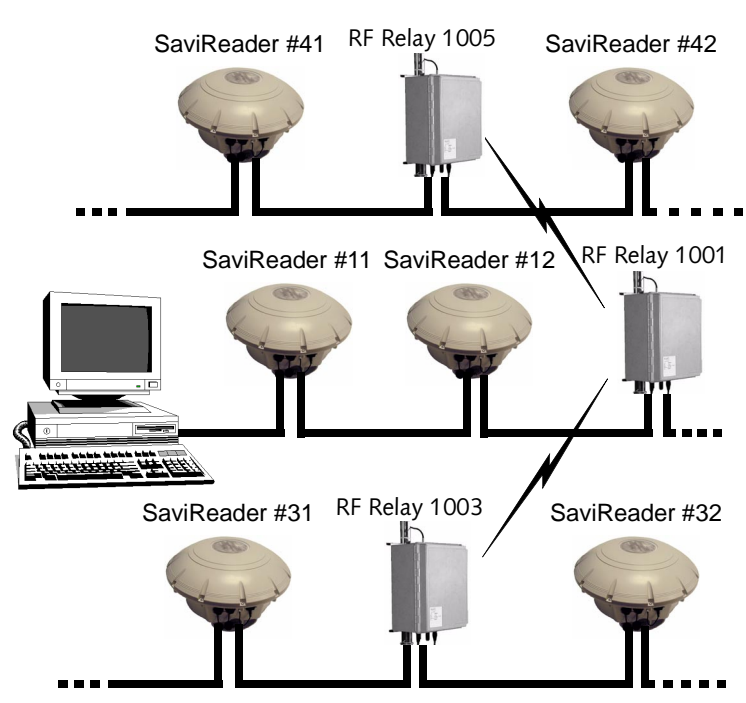

<span id="page-14-0"></span>*Figure 2-2 Sav* i RF Relays Linking Two SaviReader Wired Networks

#### <span id="page-15-0"></span>**Mounting the Relay Components**

As you decide where to mount RF Relay components in relation to each other, keep in mind that the up/down converter connects to the NEMA enclosure through a coaxial cable with a maximum length of 153 dm (50 feet). The up/down converter (model UDC2.4B-0C only) connects to the antenna filter through a 46 cm (18 in.) coaxial cable. The up/down converter model UDC2.4C-0C connects directly to the antenna using the 61 cm (24 in.) coaxial cable.

Although you can move a Savi RF Relay after you install it, Savi recommends that you make sure each relay is operational before you install it in a position that is hard to reach.

Mounting kits available from Savi Technology include hardware to mount a Savi RF Relay on a pole (wooden, metal, or concrete), wall, or a tripod. Please refer to the instructions included with the mounting kit for proper installation.

#### **Mounting the Antenna**

Be sure to mount the antenna so that its radiating element is clear of obstructions.

*Note: Note that the antenna is not grounded; therefore Savi recommends that you install a lightning-protection device in your system. Since the antenna has vertical gain, it is very important to mount it so that the radiating element is vertical.*

<span id="page-16-0"></span>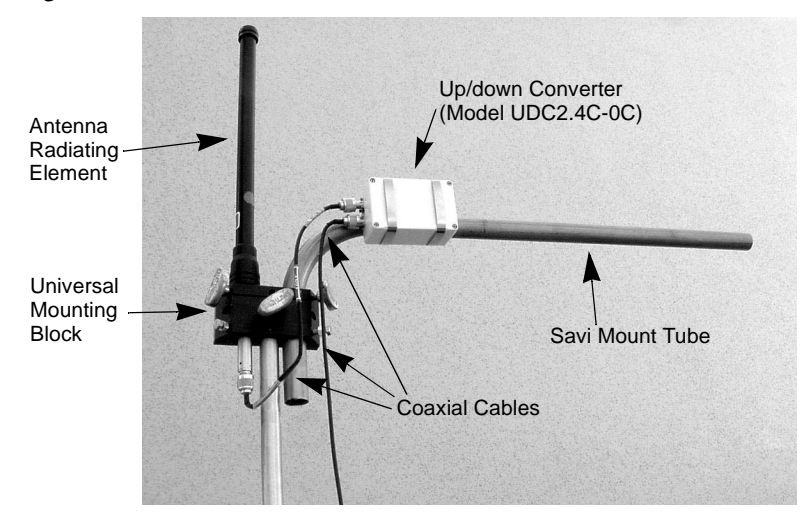

Figure 2-3 Mou nted Antenna with Model UDC2.4C-0C Converter

## <span id="page-17-0"></span>**Physical Connections**

The rest of this chapter provides instructions about how to install an RF Relay and verify that your installation is correct.

#### **» To install an RF Relay:**

- 1. Attach the filter to the antenna if you are using an up/down converter model UDC2.4B-0C.
- 2. Mount the RF Relay, antenna or antenna/filter combination, and up/down converter.

*Refer to the instructions provided in the Savi Mounting Kit.*

- 3. Connect the RF Relay, antenna or antenna/filter combination, and up/down converter to each other using the provided coaxial cables.
- 4. Connect the power cable to the RF Relay.
- 5. Connect the network cable(s) to a computer or to a SaviReader in a daisy-chain configuration.
- *Note: After you have installed at least two RF Relays, you can verify that they are installed correctly as described in ["Verification" on page 2-11.](#page-22-0)*

### <span id="page-17-1"></span>**Attaching the Filter to the Antenna**

*Note: The filter is used only with the up/down converter model UDC2.4B-0C.*

The filter is designed to fit onto the connector end of the antenna. Attach the filter by screwing it onto the antenna. The coaxial cable that will run between the up/down converter and the antenna will then attach directly to the filter.

#### **» To connect the antenna/filter to the up/down converter:**

- 1. Attach the male connector of the 46 cm (18 in.) cable to the port on the end of the filter.
- 2. Turn the connector clockwise until it is firmly attached to the filter.
- 3. Attach the cable's female connector to the port that is near the center of the up/down converter.

<span id="page-18-1"></span>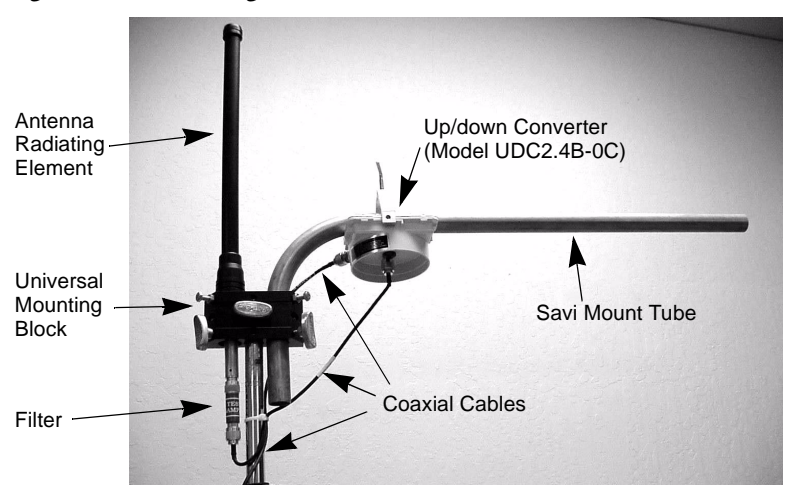

Figure 2-4 Mou Mounting the Antenna with Filter

4. Turn the connector clockwise until it is firmly attached to the up/down converter.

#### <span id="page-18-0"></span>**Interconnecting the Relay Components**

To connect the components of the RF Relay to each other, you must connect the RF Relay itself to the up/down converter. The system does not function if you connect the RF Relay directly to the filter (or to the antenna).

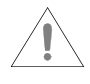

*Do not connect or disconnect the up/down converter while the RF Relay is connected to a power supply.*

#### **Physical Connections**

#### **» To connect the up/down converter to the NEMA enclosure:**

1. Using the 153 dm (50 ft.) cable, which has a male connector at each end, attach the smaller of the connectors to the antenna-cable port on the RF Relay.

<span id="page-19-1"></span>*The antenna-cable port is the farthest to the left side on the bottom of the relay NEMA enclosure, as shown in [Figure 2-5](#page-19-0).*

<span id="page-19-0"></span>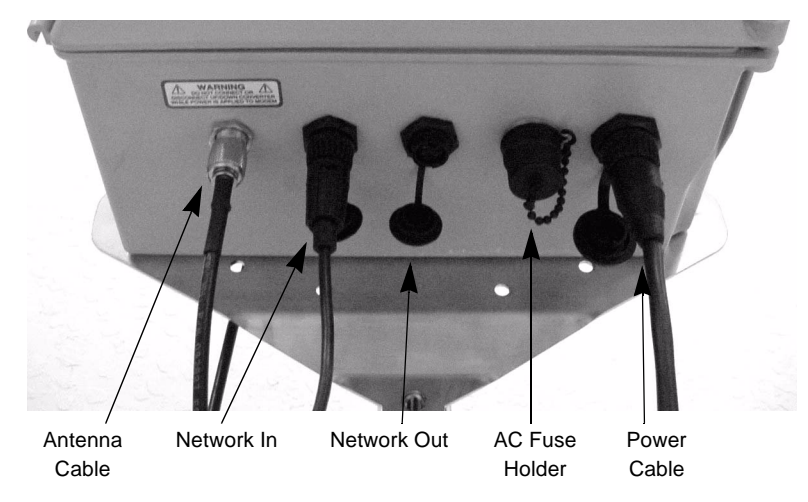

Figure 2-5 RF Relay, Bottom View

- 2. Turn the connector clockwise until it is firmly attached to the antenna-cable port.
- 3. **For the Model UDC2.4B-0C converter:** Attach the other connector to the female port on the side of the up/down converter.
- 4. **For the Model UDC2.4C-0C converter:** Attach the other connector to the converter port marked **IU** (indoor unit).
- 5. Turn the connector clockwise until it is firmly attached to the up/down converter.

#### <span id="page-20-0"></span>**Connecting the Power Cable**

The power source can be 12 to 24 VDC, 110 VAC, or 220 VAC. The RF Relay does not require modifications for different power sources. An appropriate power cable is supplied, depending on the requirements specified when the order was placed:

- The 220 VAC cable terminates in a European connector.
- The 110 VAC cable terminates in a North American connector.

You can also power the RF Relay from a Savi Solar Power Module, or by vehicle power. A fixed-length, molded cable is supplied with the Solar Power Module. The Vehicle Power Cable can be purchased as an accessory item.

*Make sure that the antenna (with filter for the model UDC2.4B-0C up/down converter) is connected* before *you connect the power cable.* 

#### **» To connect the power cable:**

- 1. On the bottom of the Relay NEMA enclosure, plug the power cable's female connector into the **POWER** socket located next to the AC fuse holder. See [Figure 2-5 on](#page-19-0)  [page 2-8](#page-19-0).
- 2. Push the locking ring forward and rotate it clockwise until you feel resistance.
- 3. Then rotate the connector slightly further in the same direction *until you distinctly feel it "click" into place as it locks.*
- 4. Connect the other end of the power cable to an appropriate power source, such as the Savi Solar Power Module or an AC outlet.

### <span id="page-21-0"></span>**Connecting the Network Cable(s)**

Two network cables connect a Savi RF Relay to a SaviReader or to a host computer through a network data cable.

#### Connecting the Network Cable(s) to the RF Řelay

*Note: You will use the same Savi-supplied network cables whether you are installing a SaviNet or a LonWorks network configuration (unless you are connecting to a host computer).*

#### **» To connect the network cables:**

- 1. While aligning the notch, plug the cable's female connector into the **NETWORK IN** port on the RF Relay. (See [Figure 2-5 on page 2-8.](#page-19-0))
- 2. Push the locking ring forward and rotate it clockwise until you feel resistance. Then rotate the connector slightly further *until you distinctly feel it "click" into place as it locks.*
- 3. Connect the other end of the cable either to a SaviReader in a serial configuration or to a host computer.

*If you are connecting to a computer, make sure you are using the proper adapter cable.*

If the RF Relay is installed between two readers in a wired network, use the **NETWORK OUT** port to connect to the second reader.

## <span id="page-22-0"></span>Verification

To determine whether RF Relays have been installed correctly, follow the steps below to perform a simple test.

#### **» To verify installation:**

- 1. Following the procedure described in the previous section, connect one RF Relay to a SaviReader.
- 2. Connect a second RF Relay to a host computer.
- 3. From the host computer, use Savi Asset Manager (SAM) software to perform a check-status event.

If the relays are installed properly, the reader will return its status to the host computer.

# <span id="page-24-0"></span>3 Maintenance

With minimal care, a Savi RF Relay should perform flawlessly. However, in the event that a problem with an RF Relay occurs, the procedures in this chapter should help you troubleshoot it.

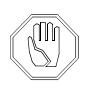

*Changes or modifications to the equipment that are not expressly approved by Savi Technology could void the warranty and the authority to operate the equipment.*

*Using the equipment in a manner not specified by the manufacturer might impair the protection that the equipment provides.*

## <span id="page-25-0"></span>**Repair and Maintenance**

The Savi RF Relay is designed to need very little maintenance. Savi RF Relays are manufactured with quality components and are thoroughly tested before delivery.

As in any outdoor networked system, exposed RF Relay components need to be checked occasionally for physical damage. Periodically check cables and enclosures that are exposed to the elements to make sure they have not been damaged.

#### <span id="page-25-1"></span>**Replacing the Fuse**

If the RF Relay power fails, follow the troubleshooting tips found in [Table 3-10](#page-41-1). You may need to change the AC fuse.

#### **» To replace the fuse:**

1. Unscrew the fuse holder cover, which is attached to the RF Relay by a short chain.

*The fuse holder is located on the bottom of the RF Relay and to the left of the* **POWER** *socket, as shown in [Figure 2-5](#page-19-1)  [on page 2-8](#page-19-1).*

- 2. Push in the fuse holder cap and unscrew it counter-clockwise.
- 3. Remove the fuse from the fuse holder cap and replace it.

*The RF Relay uses a 4-amp, 250-volt fuse.*

- 4. While aligning the notches in the fuse holder cap, push it into the receptacle and screw it clockwise.
- 5. Screw the fuse holder cover back into place on the RF Relay.

## <span id="page-26-0"></span>**Changing Channels**

Savi RF Relays have been factory configured for operation; no settings or adjustments are required. However, it may become necessary to change the transmit and receive channels because of other equipment within the same area operating at the same frequency. The RF Modem inside the RF Relay can be set to transmit and receive at any one of 240 frequencies (channels). Frequency codes 10–250 are assigned to these channels. [Table 3-9 on page 3-15](#page-38-0) lists the frequency codes and their corresponding frequency. The steps following describe how to configure the RF Relay for operation at a different frequency.

*Note: RF Relays are preset at the factory to channel 100.*

## **Model RFR-100 Only**

#### **Required Equipment**

The following equipment is required to reconfigure channels:

- RS-485 Adapter Cable (Savi P/N 830-00911-001 or 830-00911-002)
- DB25M to DB9F Adapter (to connect to the PC serial port)
- PC with a HyperTerminal program
- *Note: It is not necessary to open the relay cover to change transmit and receive frequencies for the RFR-100.*
- **» To change channels for the RFR-100:**
	- 1. Connect the RS-485 adapter cable to the RS-485 port on the RFR-100 and to the RS-232 port on the PC using the DB25M to DB9F adapter.
	- 2. From the Windows Start menu, select **Programs>Accessories>Hyperterminal>HyperTerminal**. The system displays the Connection Description window.
	- *Note: If your screen displays a Hyperterminal program folder, double-click the* **Hypertrm.exe** *icon.*

<span id="page-27-0"></span>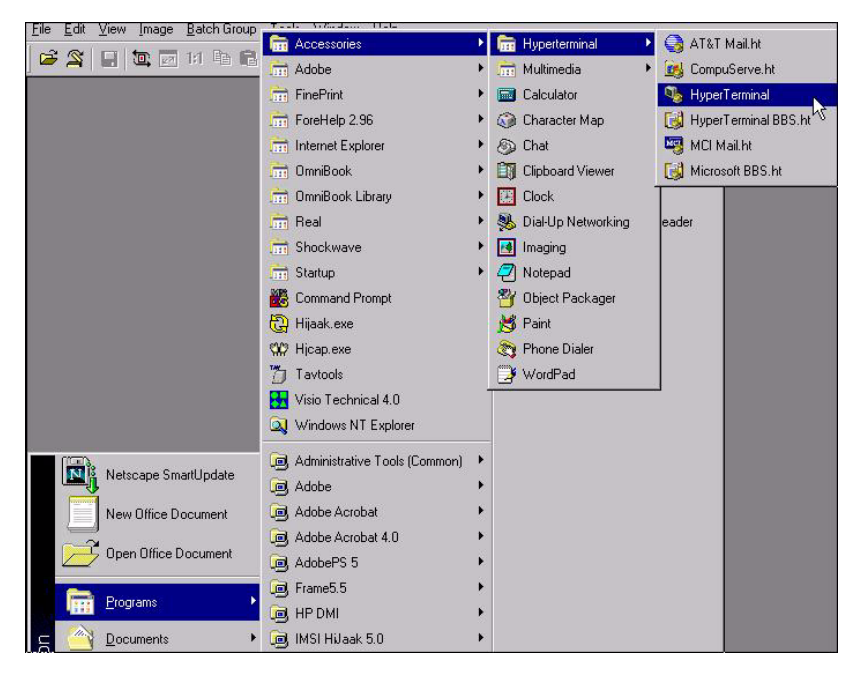

Figure 3-1 Access to the HyperTerminal Program

- 3. In the Connection Description window, enter a **Name** of your choice for the connection (for example 38K) and select an icon.
- 4. Click **OK**.

*The system displays the Connect To window.*

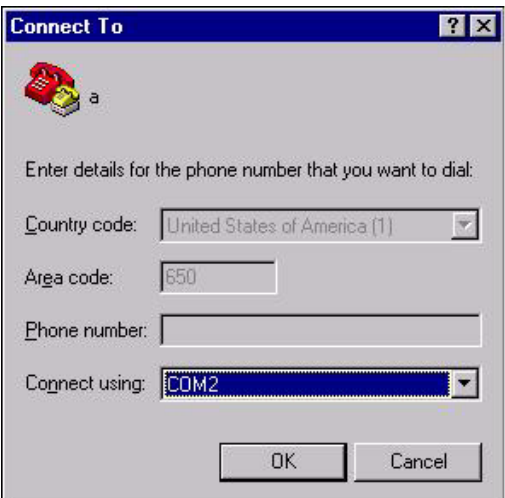

<span id="page-28-0"></span>Figure 3-2 HyperTerminal Connect To Window

- 5. Click the down arrow at the right of the **Connect using** field to display the list of connections and select the **COM** port that corresponds to the port to which the RF Relay is connected.
- 6. Click **OK**.

*The system displays the COM Properties window.*

<span id="page-29-0"></span>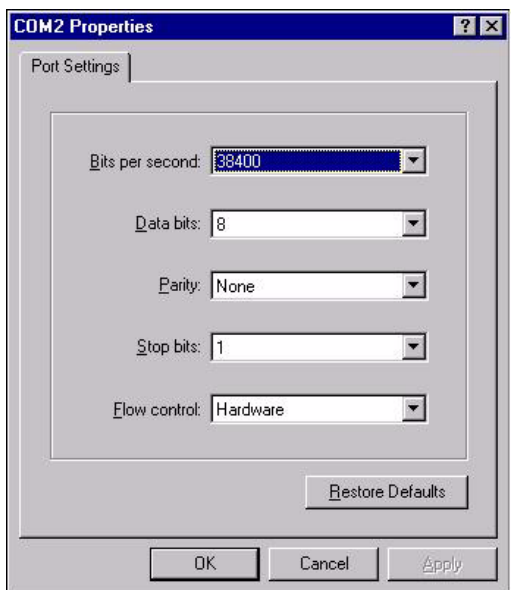

Figure 3-3 HyperTerminal COM Properties Window

- 7. Enter the port configuration settings as follows:
	- a. **Bits per second** 38400
	- b. **Data bits** 8
	- c. **Parity** None
	- d. **Stop bits** 1
	- e. **Flow control** Hardware
- *Note: You can type the settings or click on the down arrow to the right of each field to display a list from which you select the appropriate setting.*
- 8. Click **OK**.

*The system displays the HyperTerminal main window.*

| a - HyperTerminal<br>File Edit View Call Transfer Help |             |             |        |      |            |         |            | <b>MOX</b> |
|--------------------------------------------------------|-------------|-------------|--------|------|------------|---------|------------|------------|
| 83000<br>$D\left \hat{\mathbf{z}}\right $              |             |             |        |      |            |         |            |            |
| т_                                                     |             |             |        |      |            |         |            |            |
| Connected 0:00:15                                      | Auto detect | Auto detect | SCROLL | CAPS | <b>NUM</b> | Capture | Print echo | h,         |

<span id="page-30-0"></span>Figure 3-4 HyperTerminal Main Window

- 9. Apply AC power to the RFR-100.
- 10. Wait 5 seconds for the unit to complete its start up checks.
- 11. Type **at** to open the file.
- 12. Hold down the **Shift** key on the PC keyboard and type **+++** rapidly to place the modem into configuration mode.

*Note: This may require multiple attempts.*

- 13. Verify that **OK** displays in the PC HyperTerminal main window.
- *Note: For each key you press from this point on the PC screen will display double characters.*

14. From the range of 10 to 250 (the factory setting is CH 100), determine the channel to use.

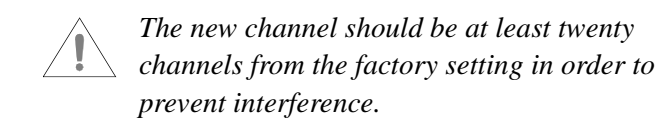

- 15. Type **ATS61=[insert new channel number]** and press **Enter** to set the new transmit channel.
- 16. Type **ATS62=[insert new channel number]** and press **Enter** to set the new receive channel.
- 17. Type **AT&V1** and press **Enter** to display the S Register settings on the screen.
- 18. Verify that S Registers 61 and 62 are set to the channel that you selected in Step 14. If not, repeat Steps 15 through 17.
- 19. Type **AT&W** to store the new configuration.
- 20. Remove the RS-485 adapter cable.
- 21. Disconnect and reconnect the power to the RFR-100 to return it to data mode.

#### **Model RFR-200 Only**

#### **Required Equipment**

The following equipment is required to reconfigure channels:

- RS-232 Cable, DB25F
- DB25M to DB9F Adapter (to connect to the PC serial port)
- PC with a HyperTerminal program and Windows 98 or NT

*In order to change transmit and receive frequencies, it is necessary to open the cover of the RFR-200. To prevent voiding the warranty, do not attempt any other modifications or maintenance.*

#### **» To change channels for the RFR-200:**

- 1. Open the cover of the RF Relay.
- 2. Remove the DB25M RS-232 cable connector from the RF modem.
- 3. Connect the RS-232 cable to the RS-232 port on the RF modem and to the RS-232 port on the PC using the DB25M to DB9F adapter.
- 4. From the Windows **Start** menu, select **Programs>Accessories>Hyperterminal>HyperTerminal**. The system displays the Connection Description window.
- *Note: If your screen displays a Hyperterminal program folder, double-click the* **Hypertrm.exe** *icon.*

<span id="page-33-0"></span>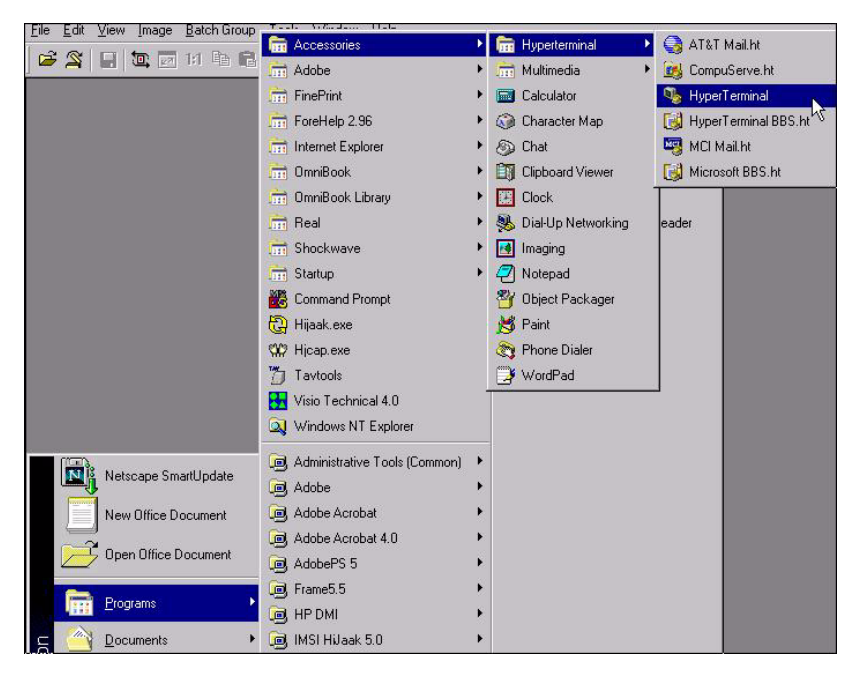

Figure 3-5 Access to the HyperTerminal Program

- 5. In the Connection Description window, enter a **Name** of your choice for the connection (for example 57K) and select an icon.
- 6. Click **OK**.

*The system displays the Connect To window.*

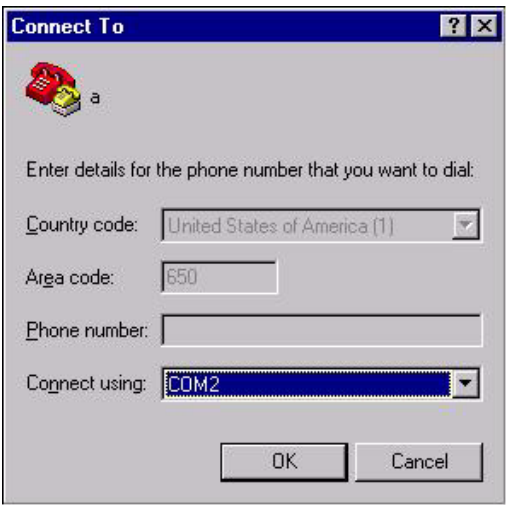

<span id="page-34-0"></span>Figure 3-6 HyperTerminal Connect To Window

- 7. Click the down arrow at the right of the **Connect using** field to display the list of connections and select the **COM** port that corresponds to the port to which the RF Relay is connected.
- 8. Click **OK**.

*The system displays the COM Properties window.*

<span id="page-35-0"></span>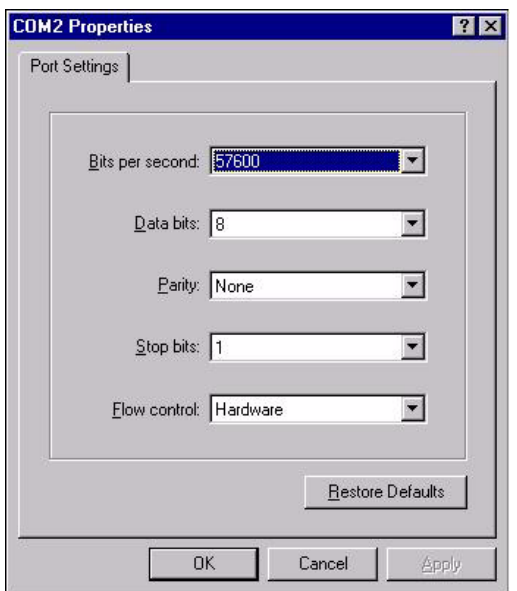

Figure 3-7 HyperTerminal COM Properties Window

- 9. Enter the port configuration settings as follows:
	- a. **Bits per second** 57600
	- b. **Data bits** 8
	- c. **Parity** None
	- d. **Stop bits** 1
	- e. **Flow control** Hardware
- *Note: You can type the settings or click on the down arrow to the right of each field to display a list from which you select the appropriate setting.*

#### 10. Click **OK**.

*The system displays the HyperTerminal main window.*

| a - HyperTerminal                 |             |        |      |            |         |            | SOX |
|-----------------------------------|-------------|--------|------|------------|---------|------------|-----|
| File Edit View Call Transfer Help |             |        |      |            |         |            |     |
| 8300C<br>E<br>$\Gamma$            |             |        |      |            |         |            |     |
| ۳.,                               |             |        |      |            |         |            |     |
| Connected 0:00:15<br>Auto detect  | Auto detect | SCROLL | CAPS | <b>NUM</b> | Capture | Print echo | h,  |

<span id="page-36-0"></span>*Figure 3-8* HyperTerminal Main Window

- 11. Apply AC power to the RFR-100.
- 12. Wait 5 seconds for the unit to complete its start up checks.
- 13. Click on Properties and verify proper COM port setting.
- 14. Click on Configure and verify port settings per Figure 3-7.
- 15. Click **OK.**
- 16. Click **OK.**
- 17. Hold down the **Shift** key on the PC keyboard and type **+++** rapidly to place the modem into configuration mode.

*Note: This may require multiple attempts.*

- 18. Verify that **OK** displays in the PC HyperTerminal main window.
- *Note: For each key you press from this point on the PC screen will display double characters.*

19. From the range of 10 to 250 (factory setting is CH 100), determine the channel to use.

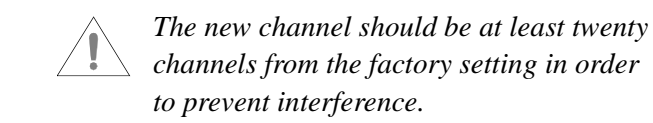

- 20. Type **ATS61=[insert new channel number]** and press **Enter** to set the new transmit channel.
- 21. Type **ATS62=[insert new channel number]** and press **Enter** to set the new receive channel.
- 22. Type **AT&V1** and press **Enter** to display the S Register settings on the screen.
- 23. Verify that S Registers 61 and 62 are set to the channel that you selected in Step 19. If not, repeat Steps 20 through 22.
- 24. Type **AT&W** to store the new configuration.
- 25. Remove the RS-232 cable from the RF Modem and replace the RS-232 cable from the LonWorks module.
- 26. Disconnect and reconnect the power to the RFR-200 to return it to data mode.
- 27. Close the cover to the RF Relay and secure it shut.

#### **Repair and Maintenance**

<span id="page-38-0"></span>

| Freq.<br>Code | <b>Up/Down</b><br>Converter<br>"C" Freq.<br>(GHz) | Freq.<br>Code | Up/Down<br><b>Converter</b><br>"C" Freq.<br>(GHz) | Freq.<br>Code | <b>Up/Down</b><br><b>Converter</b><br>"C" Freq.<br>(GHz) |
|---------------|---------------------------------------------------|---------------|---------------------------------------------------|---------------|----------------------------------------------------------|
| 10            | 2.4500                                            | 40            | 2.4530                                            | 70            | 2.4560                                                   |
| 11            | 2.4501                                            | 41            | 2.4531                                            | 71            | 2.4561                                                   |
| 12            | 2.4502                                            | 42            | 2.4532                                            | 72            | 2.4562                                                   |
| 13            | 2.4503                                            | 43            | 2.4533                                            | 73            | 2.4563                                                   |
| 14            | 2.4504                                            | 44            | 2.4534                                            | 74            | 2.4564                                                   |
| 15            | 2.4505                                            | 45            | 2.4535                                            | 75            | 2.4565                                                   |
| 16            | 2.4506                                            | 46            | 2.4536                                            | 76            | 2.4566                                                   |
| 17            | 2.4507                                            | 47            | 2.4537                                            | 77            | 2.4567                                                   |
| 18            | 2.4508                                            | 48            | 2.4538                                            | 78            | 2.4568                                                   |
| 19            | 2.4509                                            | 49            | 2.4539                                            | 79            | 2.4569                                                   |
| 20            | 2.4510                                            | 50            | 2.4540                                            | 80            | 2.4570                                                   |
| 21            | 2.4511                                            | 51            | 2.4541                                            | 81            | 2.4571                                                   |
| 22            | 2.4512                                            | 52            | 2.4542                                            | 82            | 2.4572                                                   |
| 23            | 2.4513                                            | 53            | 2.4543                                            | 83            | 2.4573                                                   |
| 24            | 2.4514                                            | 54            | 2.4544                                            | 84            | 2.4574                                                   |
| 25            | 2.4515                                            | 55            | 2.4545                                            | 85            | 2.4575                                                   |
| 26            | 2.4516                                            | 56            | 2.4546                                            | 86            | 2.4576                                                   |
| 27            | 2.4517                                            | 57            | 2.4547                                            | 87            | 2.4577                                                   |
| 28            | 2.4518                                            | 58            | 2.4548                                            | 88            | 2.4578                                                   |
| 29            | 2.4519                                            | 59            | 2.4549                                            | 89            | 2.4579                                                   |
| 30            | 2.4520                                            | 60            | 2.4550                                            | 90            | 2.4580                                                   |
| 31            | 2.4521                                            | 61            | 2.4551                                            | 91            | 2.4581                                                   |
| 32            | 2.4522                                            | 62            | 2.4552                                            | 92            | 2.4582                                                   |
| 33            | 2.4523                                            | 63            | 2.4553                                            | 93            | 2.4583                                                   |
| 34            | 2.4524                                            | 64            | 2.4554                                            | 94            | 2.4584                                                   |
| 35            | 2.4525                                            | 65            | 2.4555                                            | 95            | 2.4585                                                   |
| 36            | 2.4526                                            | 66            | 2.4556                                            | 96            | 2.4586                                                   |
| 37            | 2.4527                                            | 67            | 2.4557                                            | 97            | 2.4587                                                   |
| 38            | 2.4528                                            | 68            | 2.4558                                            | 98            | 2.4588                                                   |

Table 3-9 Frequency Code Assignments - Model ISM2.4-C64

| Freq.<br>Code | <b>Up/Down</b><br><b>Converter</b><br>"C" Freq.<br>(GHz) | Freq.<br>Code | <b>Up/Down</b><br><b>Converter</b><br>"C" Freq.<br>(GHz) | Freq.<br>Code | <b>Up/Down</b><br><b>Converter</b><br>"C" Freq.<br>(GHz) |
|---------------|----------------------------------------------------------|---------------|----------------------------------------------------------|---------------|----------------------------------------------------------|
| 39            | 2.4529                                                   | 69            | 2.4559                                                   | 99            | 2.4589                                                   |
| 100           | 2.4590                                                   | 130           | 2.4620                                                   | 160           | 2.4650                                                   |
| 101           | 2.4591                                                   | 131           | 2.4621                                                   | 161           | 2.4651                                                   |
| 102           | 2.4592                                                   | 132           | 2.4622                                                   | 162           | 2.4652                                                   |
| 103           | 2.4593                                                   | 133           | 2.4623                                                   | 163           | 2.4653                                                   |
| 104           | 2.4594                                                   | 134           | 2.4624                                                   | 164           | 2.4654                                                   |
| 105           | 2.4595                                                   | 135           | 2.4625                                                   | 165           | 2.4655                                                   |
| 106           | 2.4596                                                   | 136           | 2.4626                                                   | 166           | 2.4656                                                   |
| 107           | 2.4597                                                   | 137           | 2.4627                                                   | 167           | 2.4657                                                   |
| 108           | 2.4598                                                   | 138           | 2.4628                                                   | 168           | 2.4658                                                   |
| 109           | 2.4599                                                   | 139           | 2.4629                                                   | 169           | 2.4659                                                   |
| 110           | 2.4600                                                   | 140           | 2.4630                                                   | 170           | 2.4660                                                   |
| 111           | 2.4601                                                   | 141           | 2.4631                                                   | 171           | 2.4661                                                   |
| 112           | 2.4602                                                   | 142           | 2.4632                                                   | 172           | 2.4662                                                   |
| 113           | 2.4603                                                   | 143           | 2.4633                                                   | 173           | 2.4663                                                   |
| 114           | 2.4604                                                   | 144           | 2.4634                                                   | 174           | 2.4664                                                   |
| 115           | 2.4605                                                   | 145           | 2.4635                                                   | 175           | 2.4665                                                   |
| 116           | 2.4606                                                   | 146           | 2.4636                                                   | 176           | 2.4666                                                   |
| 117           | 2.4607                                                   | 147           | 2.4637                                                   | 177           | 2.4667                                                   |
| 118           | 2.4608                                                   | 148           | 2.4638                                                   | 178           | 2.4668                                                   |
| 119           | 2.4609                                                   | 149           | 2.4639                                                   | 179           | 2.4669                                                   |
| 120           | 2.4610                                                   | 150           | 2.4640                                                   | 180           | 2.4670                                                   |
| 121           | 2.4611                                                   | 151           | 2.4641                                                   | 181           | 2.4671                                                   |
| 122           | 2.4612                                                   | 152           | 2.4642                                                   | 182           | 2.4672                                                   |
| 123           | 2.4613                                                   | 153           | 2.4643                                                   | 183           | 2.4673                                                   |
| 124           | 2.4614                                                   | 154           | 2.4644                                                   | 184           | 2.4674                                                   |
| 125           | 2.4615                                                   | 155           | 2.4645                                                   | 185           | 2.4675                                                   |
| 126           | 2.4616                                                   | 156           | 2.4646                                                   | 186           | 2.4676                                                   |
| 127           | 2.4617                                                   | 157           | 2.4647                                                   | 187           | 2.4677                                                   |

Table 3-9 Frequency Code Assignments - Model ISM2.4-C64

#### **Repair and Maintenance**

| Freq.<br>Code | Up/Down<br><b>Converter</b><br>"C" Freq.<br>(GHz) | Freq.<br>Code | Up/Down<br><b>Converter</b><br>"C" Freq.<br>(GHz) | Freq.<br>Code | Up/Down<br><b>Converter</b><br>"C" Freq.<br>(GHz) |
|---------------|---------------------------------------------------|---------------|---------------------------------------------------|---------------|---------------------------------------------------|
| 128           | 2.4618                                            | 158           | 2.4648                                            | 188           | 2.4678                                            |
| 129           | 2.4619                                            | 159           | 2.4649                                            | 189           | 2.4679                                            |
| 190           | 2.4680                                            | 211           | 2.4701                                            | 232           | 2.4722                                            |
| 191           | 2.4681                                            | 212           | 2.4702                                            | 233           | 2.4723                                            |
| 192           | 2.4682                                            | 213           | 2.4703                                            | 234           | 2.4724                                            |
| 193           | 2.4683                                            | 214           | 2.4704                                            | 235           | 2.4725                                            |
| 194           | 2.4684                                            | 215           | 2.4705                                            | 236           | 2.4726                                            |
| 195           | 2.4685                                            | 216           | 2.4706                                            | 237           | 2.4727                                            |
| 196           | 2.4686                                            | 217           | 2.4707                                            | 238           | 2.4728                                            |
| 197           | 2.4687                                            | 218           | 2.4708                                            | 239           | 2.4729                                            |
| 198           | 2.4688                                            | 219           | 2.4709                                            | 240           | 2.4730                                            |
| 199           | 2.4689                                            | 220           | 2.4710                                            | 241           | 2.4731                                            |
| 200           | 2.4690                                            | 221           | 2.4711                                            | 242           | 2.4732                                            |
| 201           | 2.4691                                            | 222           | 2.4712                                            | 243           | 2.4733                                            |
| 202           | 2.4692                                            | 223           | 2.4713                                            | 244           | 2.4734                                            |
| 203           | 2.4693                                            | 224           | 2.4714                                            | 245           | 2.4735                                            |
| 204           | 2.4694                                            | 225           | 2.4715                                            | 246           | 2.4736                                            |
| 205           | 2.4695                                            | 226           | 2.4716                                            | 247           | 2.4737                                            |
| 206           | 2.4696                                            | 227           | 2.4717                                            | 248           | 2.4738                                            |
| 207           | 2.4697                                            | 228           | 2.4718                                            | 249           | 2.4739                                            |
| 208           | 2.4698                                            | 229           | 2.4719                                            | 250           | 2.4740                                            |
| 209           | 2.4699                                            | 230           | 2.4720                                            |               |                                                   |
| 210           | 2.4700                                            | 231           | 2.4721                                            |               |                                                   |

Table 3-9 Frequency Code Assignments - Model ISM2.4-C64

## <span id="page-41-0"></span>Troubleshooting

[Table 3-10](#page-41-1) following lists problems that could occur with the Savi RF Relay, along with possible solutions.

In the unlikely event that a Savi RF Relay fails or problems occur that simple troubleshooting cannot solve, Savi Technical Support may recommend that you return the Savi RF Relay to Savi Technology.

| <b>Problem</b>                                           | <b>Solution</b>                                                                                                    |
|----------------------------------------------------------|----------------------------------------------------------------------------------------------------|
| No power                                                 | - Confirm that power is available to the RF Relay<br>by checking all circuit breakers, power switches,<br>and safety switches.                                                       |
|                                                          | - If AC- powered, verify the presence and voltage<br>of the power by connecting a test unit to the power<br>source. Check the AC fuse. (See "Replacing the<br>Fuse" on page 3-2.)    |
|                                                          | - If solar-powered, verify the output voltage of the<br>module to be 12 VDC.                                                                                                    |
|                                                          | - Verify that the power cable is securely plugged<br>into the power source and the RF Relay input.                                                                                   |
|                                                          | - Try a different power source.                                                                                                    |
|                                                          | - Replace the power cable.                                                                                                    |
| No data communication                                    | - Verify that the network cable is securely plugged<br>into the RF Relay.                                                                                                    |
|                                                          | - Verify that the network cable is securely plugged<br>into the <i>correct</i> COM port on the computer.<br>COM1 is usually a DB9 connector. COM2 may<br>be a DB9 or DB25 connector. |
|                                                          | - Verify that the cable itself is not damaged.                                                                                                    |
| COM port unavailable                                     | - Connect the RF Relay cable to another COM port.                                                                                                    |
| (possibly used for<br>another device such<br>as a mouse) | Verify that the software setting matches the COM<br>port where the RF Relay is connected.                                                                                            |
| Unknown                                                  | - Turn the RF Relay power off and then back on.<br>- Call Savi Technical Support.                                                                                                    |

<span id="page-41-1"></span>Table 3-10 Possible Problems and Solutions

## <span id="page-42-0"></span>**Getting Assistance**

If you have trouble with the product, after you have checked your connections and the *Savi RF Relay (RFR-100 and RFR-200) Installation Guide*, contact Savi Technical Support.

## <span id="page-42-1"></span>**Technical Support**

To contact Savi Technical Support:

- Telephone 1-888-994-SAVI (7284) between 5:00 a.m. and 5:00 p.m., Pacific Time
- Or send e-mail to **help@savi.com** at any time

Whether you contact Savi by telephone or e-mail, please have the exact sequence of operations (if possible) that caused the problem and the following information available:

- Site location
- Incident description
- Estimated severity level of the incident
- Model number and version
- Serial number
- Computer type (Gateway, Dell, etc.) and model
- Operating system and service pack level
- Network protocol

Please contact Savi Technical Support if you have suggestions for how Savi can improve the next revision of the product or this manual.